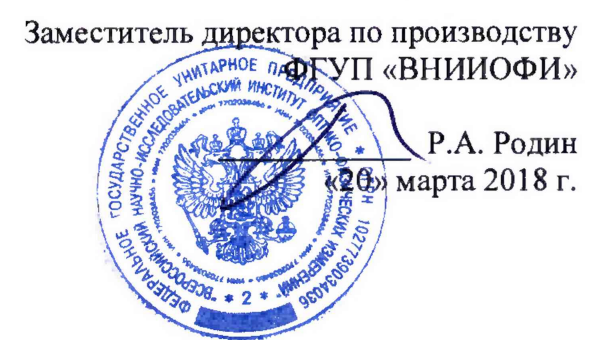

Государственная система обеспечения единства измерений

# **Фурье - спектрофотометры инфракрасные IRSpirit-L и IRSpirit-T**

**МЕТОДИКА ПОВЕРКИ** МП 023.Д4-18

**Главный метролог ФГУП «ВНИИОФИ» \_\_ С.Н. Него да «20» марта 2018 г.**

**Москва 2018 г.**

## 1 Введение

Настоящая методика поверки распространяется на Фурье - спектрофотометры инфракрасные IRSpirit-L и IRSpirit-T (далее по тексту – спектрофотометры), предназначенные для измерения оптических спектров пропускания органических и неорганических веществ по шкале волновых чисел в инфракрасном (ИК) диапазоне, и устанавливает операции при проведении их первичной и периодической поверки.

Интервал между поверками - 1 год.

## 2 Операции поверки

2.1 При проведении первичной и периодической поверок должны быть выполнены операции, указанные в таблице 1.

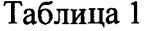

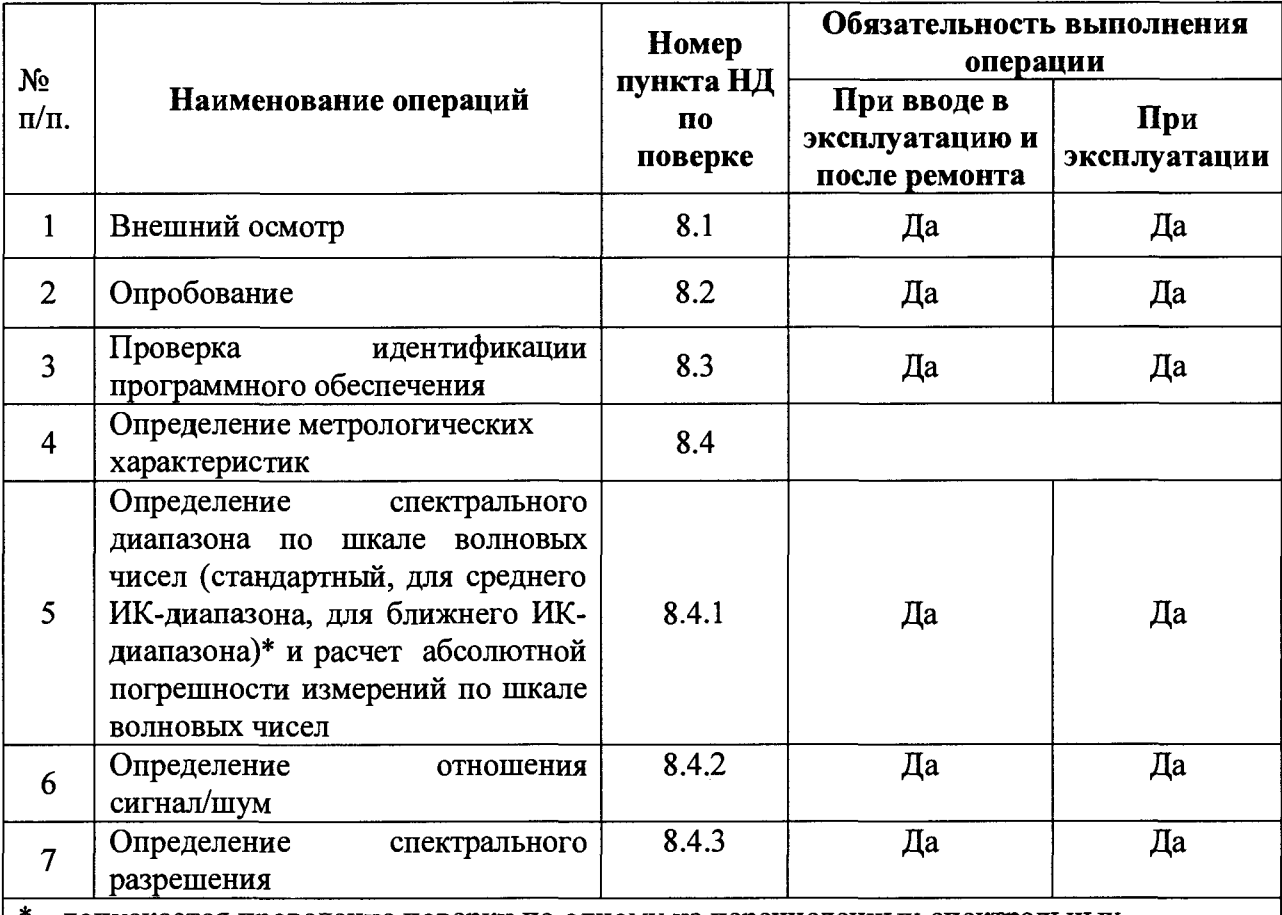

 $*$  - допускается проведение поверки по одному из перечисленных спектральных диапазонов по шкале волновых чисел в соответствии с заявлением владельца поверяемого спектрофотометра

2.2 При получении отрицательных результатов при проведении хотя бы одной операции поверка прекращается.

2.3 Поверку средства измерений осуществляют аккредитованные в установленном порядке в области обеспечения единства измерений юридические лица и индивидуальные предприниматели.

## 3 Средства поверки

3.1 При проведении первичной и периодической поверок должны быть применены средства, указанные в таблице 2.

**Таблица 2**

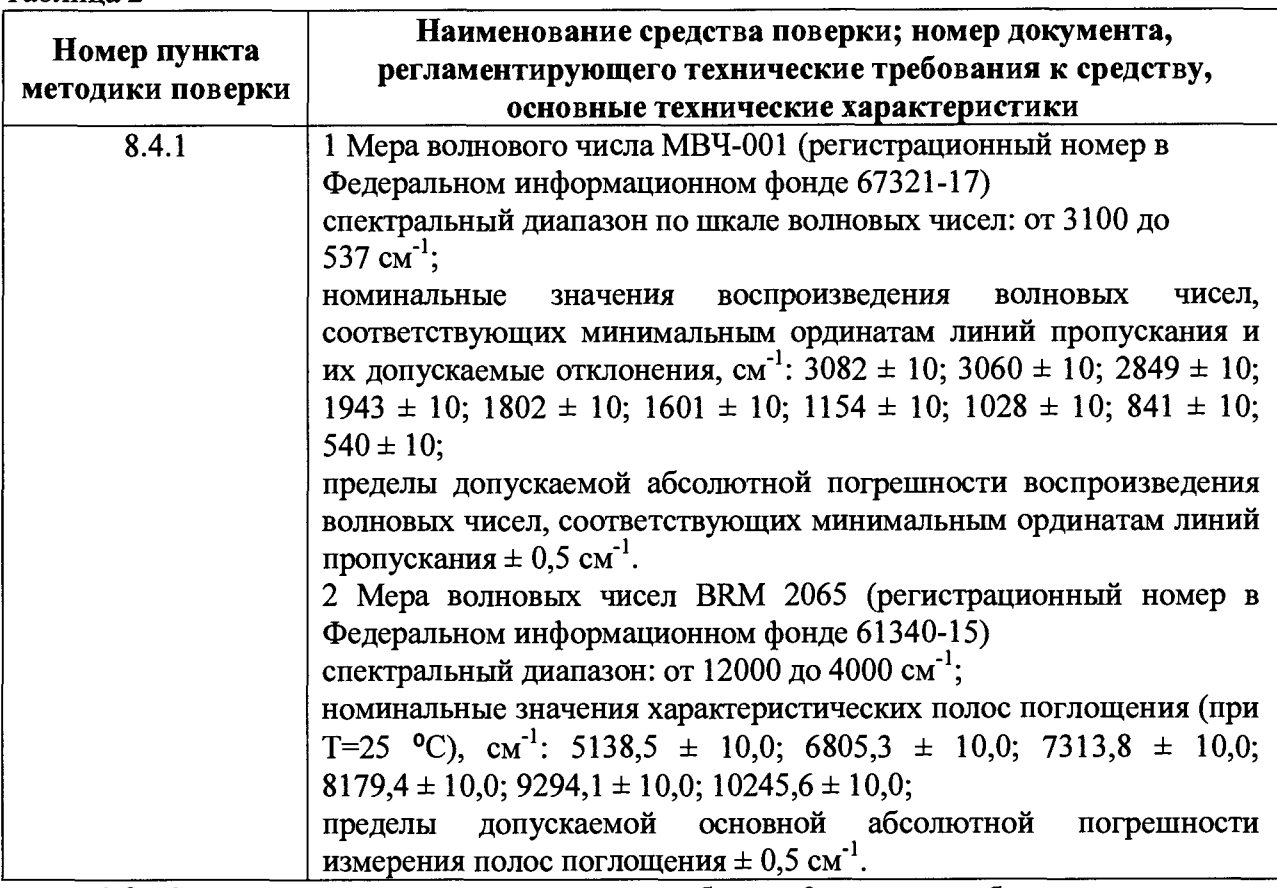

**3.2 Средства поверки, указанные в таблице 2, должны быть поверены и аттестованы в установленном порядке. Допускается также применение других средств, не приведенных в таблице 2, но обеспечивающих определение (контроль) метрологических характеристик поверяемых спектрофотометров с требуемой точностью.**

### **4 Требования к квалификации поверителей**

**К проведению поверки допускают лиц, изучивших настоящую методику поверки и Руководство по эксплуатации спектрофотометров, имеющих квалификационную группу не ниже III в соответствии с правилами по охране труда при эксплуатации электроустановок, указанных в приложении к приказу Министерства труда и социальной защиты РФ от 24.07.13 № 328Н и прошедшие полный инструктаж по технике безопасности, прошедших обучение на право проведения поверки по требуемому виду измерений.**

## **5 Требования безопасности**

**5.1 Спектрофотометры должны устанавливаться в закрытых взрыво- и пожаробезопасных лабораторных помещениях, оборудованных вытяжной вентиляцией. При проведении поверки следует соблюдать требования, установленные ГОСТ 12.1.031-81, ГОСТ 12.1.040-83. Оборудование, применяемое при поверке, должно соответствовать требованиям ГОСТ 12.2.003-74. Воздух рабочей зоны должен соответствовать ГОСТ 12.1.005-88 при температуре помещения, соответствующей условиям испытаний для легких физических работ.**

**5.2 Система электрического питания приборов должна быть защищена от колебаний и пиков сетевого напряжения, искровые генераторы не должны устанавливаться вблизи приборов.**

**5.3 При выполнении поверки должны соблюдаться требования, указанные в «Правилах техники безопасности при эксплуатации электроустановок потребителей»,**

**утвержденных Госэнергонадзором, а также требования руководства по эксплуатации спектрофотометров.**

**5.4 Помещение, в котором проводится поверка, должно соответствовать требованиям пожарной безопасности по ГОСТ 12.1.004-91 и иметь средства пожаротушения по ГОСТ 12.4.009-83.**

**5.5 При использовании легковоспламеняющихся и токсичных растворителей для пробоподготовки необходимо обеспечить эффективную вентиляцию лабораторного помещения; иначе существует возможность отравления персонала и воспламенения испарений.**

## **6 Условия поверки**

**6.1 При проведении поверки следует соблюдать следующие условия:**

**- температура окружающей среды, °С..................................... 23 ± 5**

**- относительная влажность воздуха, %, не более.............. 70**

**- атмосферное давление, мПа................................................. от 94 до 106**

**6.2 В помещении, где проводится поверка, должны отсутствовать факторы появления пыли, интенсивных воздушных потоков, вибрации и паров, вызывающих коррозию.**

**6.3 Спектрофотометры не должны подвергаться прямому воздействию солнечных лучей. Не устанавливайте их около окна.**

**6.4 Рядом с прибором не должно быть источников тепла, таких как газовая горелка, электронагреватель, печь и т.п., чтобы крышка прибора не нагревалась (до 70 °С или больше). Допускаемый перепад температуры в течение поверки - не более 2 °С.**

## **7 Подготовка к поверке**

**7.1 Проверить, чтобы цвет индикаторной бумаги на кассете с силикагелем, расположенной на задней панели спектрофотометра, не был белого или розового цвета. Если он белый или розовый, то оптические элементы интерферометра спектрофотометра могут быть повреждены.**

**7.2 Присоединить стандартный кабель электропитания к спектрофотометру и подключить его к сети электропитания. Включить прибор, нажав на кнопку включения прибора, расположенную на верхней панели. При этом на передней панели прибора должен загореться оранжевый световой индикатор влажности.**

**7.3 Соединить кабелем USB персональный компьютер с установленным на нем программным обеспечением LabSolutions IR и спектрофотометр. Проверить, что окно технического обслуживания закрыто, и что крышка кюветного отделения закреплена.**

**7.4 Активировать приложение LabSolutions IR. Для этого дважды кликнуть на иконке LabSolutions IR рабочего стола или выберите в меню LabSolutions IR (см. рисунок 1**).

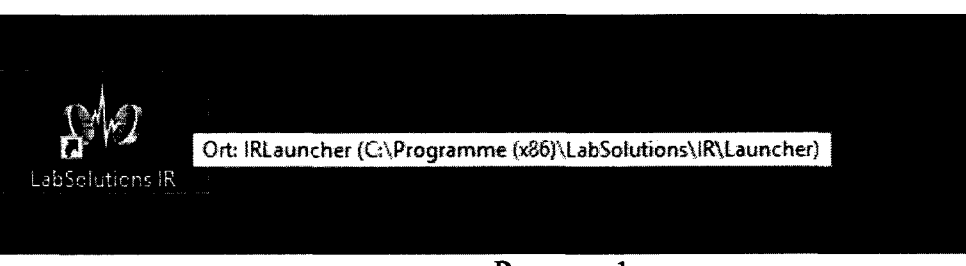

#### **Рисунок 1**

**7.5 Выбрать [Tool]-[Instrument Preferences]-[Instrument Туре] (см. рисунок 2), затем в качестве "Scanning FTIR Module" выбрать "IRSpirit". Кликнуть по кнопке [ОК].**

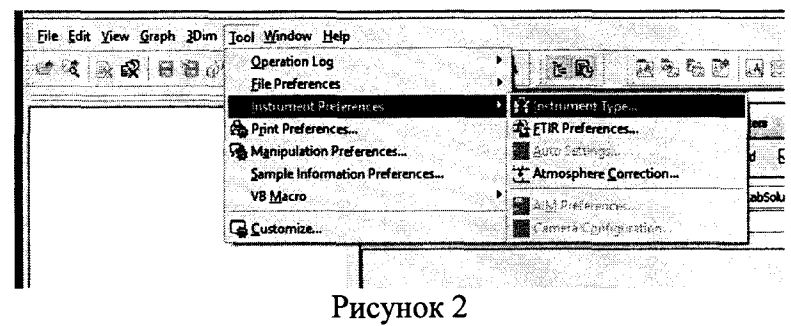

Проверить, чтобы в рабочем пространстве кюветного отделения ничто не 7.6 препятствовало прохождению луча.

## 8 Проведение поверки

## 8.1 Внешний осмотр

8.1.1 Внешним осмотром спектрофотометров должно быть установлено:

маркировки, подтверждающей **THIT** И заводской наличие номер спектрофотометров;

- соответствие комплектности спектрофотометров требованиям нормативнотехнической документации (руководство по эксплуатации и описание типа);

- отсутствие на наружных поверхностях спектрофотометров повреждений, влияющих на их работоспособность;

- окошко кюветного отделения должно быть прозрачным.

8.1.2 Спектрофотометры считаются прошедшими операцию поверки, если они соответствуют всем перечисленным выше требованиям.

## 8.2 Опробование

8.2.1 В главном окне программы LabSolutions IR выбрать пункт [Initialize] (Инициализация) в закладке [Instrument] (Прибор) (см. рисунок 3).

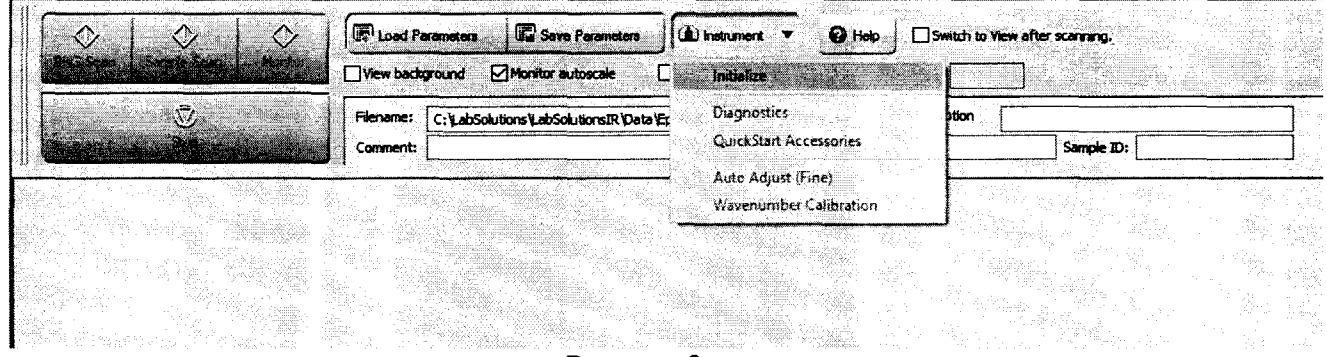

#### Рисунок 3

диагностика Выполняется следующим обязательным автоматическая  $\mathbf{u}$ параметрам:

- Checking control parameters (Проверка параметров управления)

- Checking laser (Проверка лазера)
- Checking light source (Проверка источника излучения)
- Checking detector (Проверка детектора)

- Checking moving mirror (Проверка подвижного зеркала)

- Checking stability of laser temperature (Проверка стабильности температуры лазера)

- Checking stability of moving mirror (Проверка стабильности подвижного зеркала)

Результат диагностики будет записан в рабочий протокол и в качестве файла результата, который сохраняется в подпапке "Diagnostics" (Диагностика) папки, в которой установлено LabSolutions IR. Когда проверка каждого пункта завершена, в протокол записывается значение "Pass" или ставится галочка зеленого цвета (см. рисунок 4). Если

**проверка пункта прошла не успешно, то в протокол записывается "Fail" или ставится галочка красного цвета.**

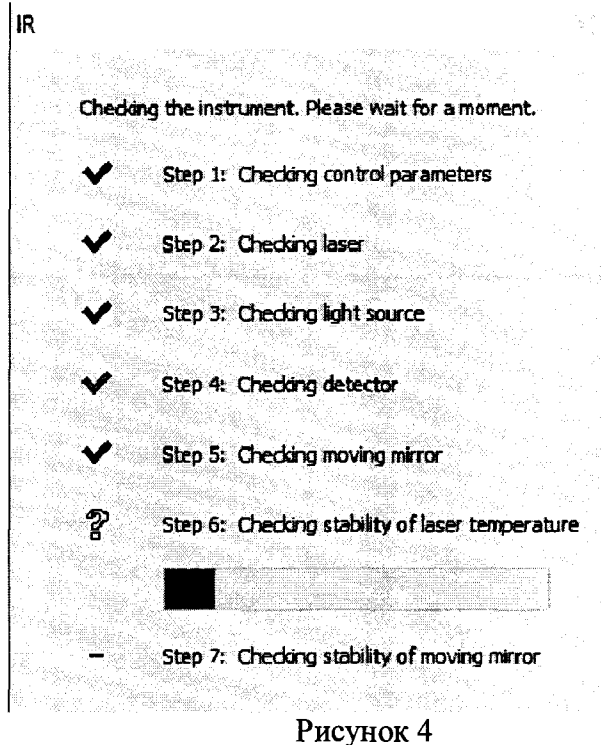

**8.2.2 Спектрофотометры считаются прошедшими операцию опробования, если после прохождения автоматической диагностики в протоколе все параметры отмечены галочкой зеленого цвета.**

#### **8.3 Проверка идентификации программного обеспечения**

**Проверить соответствие идентификационных данных программного обеспечения сведениям, приведенным в описании типа на спектрофотометры.**

**8.3.1 Для просмотра идентификационных данных программного обеспечения спектрофотометров необходимо в главном окне программы LabSolutions IR зайти во вкладку Help и затем нажать на раздел About. После этого в главном окне программы отобразится наименование и номер версии программного обеспечения (см. рисунок 5).**

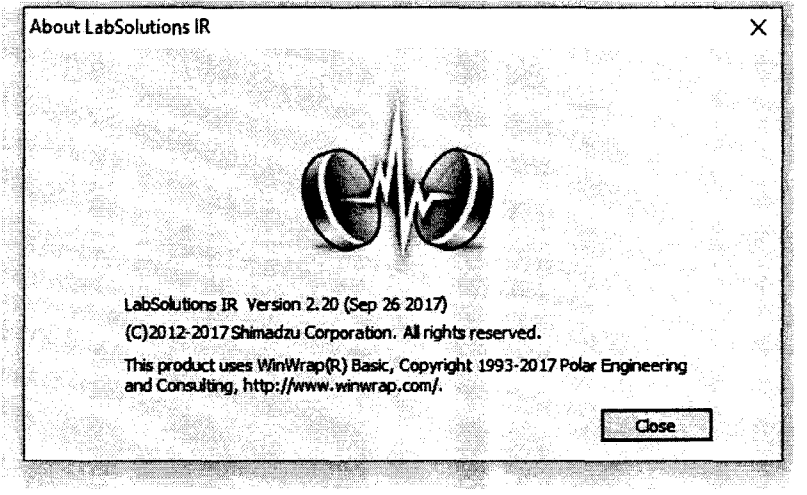

**Рисунок 5**

**8.3.2 Спектрофотометры считаются прошедшими операцию поверки, если идентификационные данные программного обеспечения соответствуют значениям, приведенным в таблице 3.**

**Таблица 3**

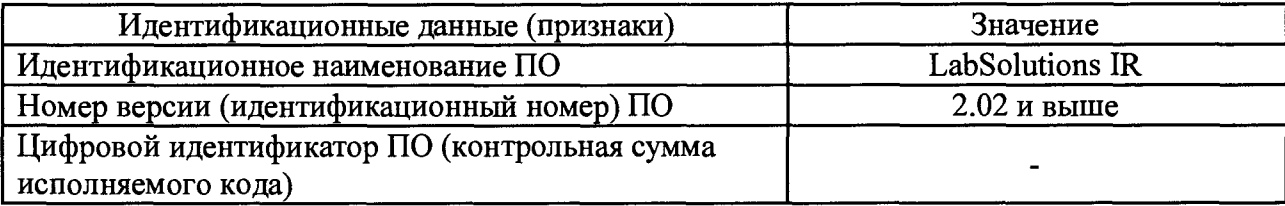

### **8.4 Определение метрологических характеристик**

**8.4.1 Определение спектрального диапазона по шкале волновых чисел (стандартный, для среднего ИК-диапазона, для ближнего ИК-диапазона) и расчет абсолютной погрешности измерений по шкале волновых чисел**

**8.4.1.1 В главном окне программы LabSolutions IR нажать функциональную кнопку [Spectrum], провести установки всех необходимых параметров в программе LabSolutions IR: Режим измерения [Measurement Mode] - Transmittance (%Т) (Пропускание); установить функцию аподизации [Apodization] - Happ-Genzel (Гаппа-Генцеля); установить количество сканирований [No. of Scans] 5. Открыть опускающееся меню, затем установить разрешение, которое будет использоваться при измерении [Resolution] 2 см"1. Установить интервалы сканирования [Range (cm'1)] - от 7800 до 537; от 3100 до 537; от 7800 до 4000 в зависимости от требований заказчика.**

**8.4.1.2 Для спектрофотометров, работающих в стандартном или среднем ИК диапазоне установить в отсек проб Меру волнового числа МВЧ-001. Записать спектр поглощения пленки, нажав на кнопку [Sample] (Проба). Начнется измерение меры, при этом в строке состояния в нижнем левом углу экрана можно наблюдать информацию о ходе процесса измерения. После окончания измерения нажмите кнопку Calc (Расчет) для высвечивания результата определения пиков. Записать значения волновых чисел, соответствующих максимальным ординатам линий поглощения (3082 ±10; 3060 ±10;**  $2849 \pm 10$ ;  $1943 \pm 10$ ;  $1802 \pm 10$ ;  $1601 \pm 10$ ;  $1154 \pm 10$ ;  $1028 \pm 10$ ;  $841 \pm 10$ ;  $540 \pm 10$  cm<sup>-1</sup>). **Для показа или скрытия таблицы пиков открыть меню, кликнуть правой клавишей в окне спектра (Spectrum window) и нажать [Show Peak Table] (Показать таблицу пиков). Операцию повторить 5 (пять) раз.**

**8.4.1.3 Для спектрофотометров, работающих в стандартном или ближнем ИК диапазоне установить в отсек проб Меру волновых чисел BRM 2065. Провести измерения согласно п. 8.4.1.2 для линий поглощения (5138,5 ± 10,0; 6805,3 ± 10,0; 7313,8 ± 10,0 см'1).**

**8.4.1.4 Из значений волновых чисел, соответствующих максимальным ординатам линий поглощения, полученным в п.п. 8.4.1.2 и 8.4.1.3 настоящей методики поверки** рассчитать среднее арифметическое значение волновых чисел  $\vec{v}_i$ , см<sup>-1</sup> по формуле (1):

$$
\overline{\nu}_i = \frac{\sum_i^n \nu_i}{5} \tag{1}
$$

**где V; - значения волнового числа, соответствующее максимальной ординате линии поглощения, см'1.**

**8.4.1.5 Рассчитать значение абсолютной погрешности измерений по шкале волновых числе для каждой линии по формуле (2):**

$$
\Delta v = v_i - v_{oi} \tag{2}
$$

где v<sub>oi</sub> - действительные значения линий поглощения спектра, см<sup>-1</sup> (из **свидетельства о поверке или сертификата калибровки на меры волновых чисел).**

**8.4.1.6 За абсолютную погрешность принимают наибольшее значение Av для каждой линии.**

**8.4.1.7 Спектрофотометры считаются прошедшими операцию поверки, если спектральный диапазон по шкале волновых чисел составляет для стандартного диапазона от 7800 до 537 см'1; для среднего ИК-диапазона от 3100 до 537 см'1; для ближнего ИКдиапазона от 7800 до 4000 см'1, а значения абсолютной погрешности измерений по шкале**

волновых чисел не превышают  $\pm$  1.5 см<sup>-1</sup>.

### 8.4.2 Определение отношения сигнал/шум

Определяется как среднее отношение сигнал-шум 100% линии пропускания. 100% линия пропускания определяется как отношение двух однолучевых спектров пустого кюветного отделения. Сигнал-шум определяется измерением максимального отклонения от 100 % линии пропускания.

Сканирование фона последовательно производится при разрешении 4 см<sup>-1</sup>, скорости зеркала 2,8 мм/с, функции аподизации Sqar-Triangle, количество сканирований 45, интегрирование производится в течение одной минуты и используется шум вблизи 2200 см<sup>-1</sup>, чтобы избежать влияния пиков водяного пара (около от 4500 до 3500 см<sup>-1</sup> и от 2100 до 1300 см<sup>-1</sup>) и СО<sub>2</sub> (около от 2400 до 2300 см<sup>-1</sup>).

8.4.2.1 В меню LabSolutions IR выбрать вкладку Macro, во вкладке Macro выбрать пункт PerformanceCheck IRSpirit (см. рисунок 6), программа запустится автоматически после нажатия кнопки [Run].

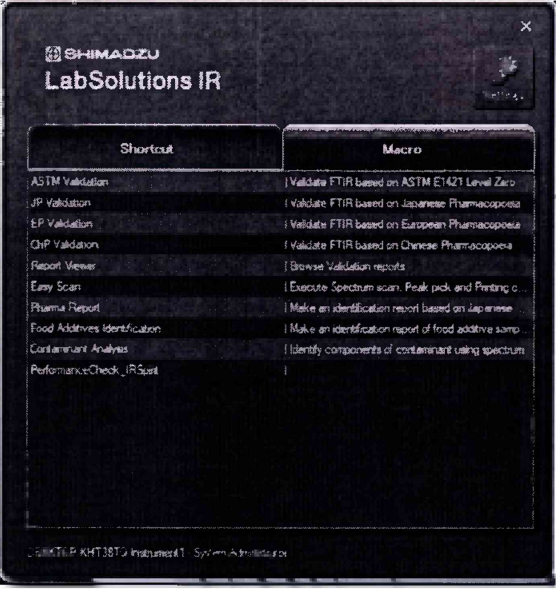

Рисунок 6

После выполнения программы на экран выводится значение отношения сигнал/шум (см. рисунок 7).

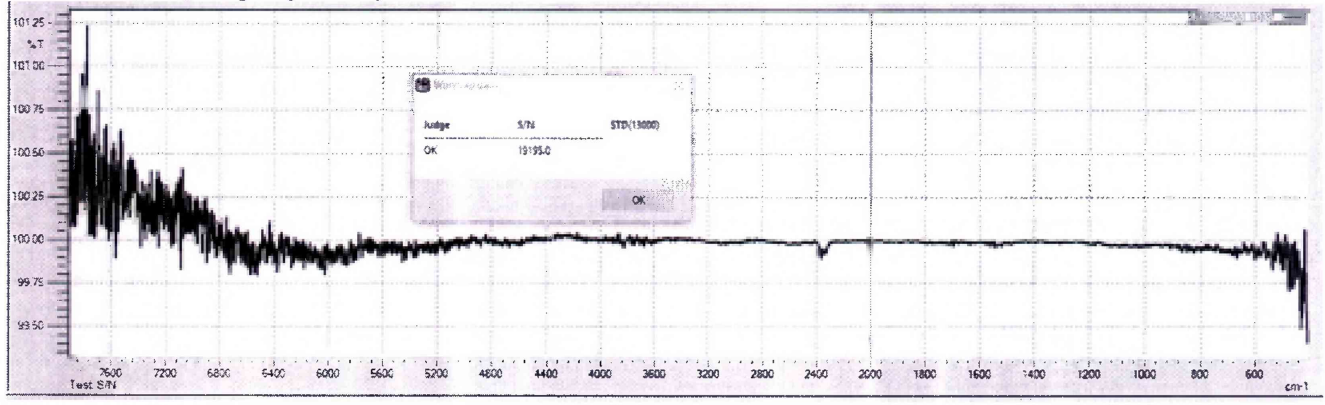

Рисунок 7

8.4.2.2 Спектрофотометры считаются прошедшими операцию поверки, если измеренное значение соотношения сигнал/шум не ниже:

для модели IRSpirit-L не менее

- 13 000:1 с окном кюветного отделения из КВг;

- 10 000:1 с окном кюветного отделения из KRS-5;

для модели IRSpirit-T не менее

- 30 000:1 с окном кюветного отделения из КВг:

- 23 000:1 с окном кюветного отделения из KRS-5.

#### 8.4.3 Определение спектрального разрешения

8.4.3.1 Для определения спектрального разрешения спектрофотометров записать линии поглощения в диапазоне волновых чисел от 1467 до 1460 см<sup>-1</sup> в однолучевом режиме с максимальным разрешением. Количество сканов 32, функция аподизации NON. Определить ширину на полувысоте самого узкого пика в этом диапазоне. Спектральное разрешение в Фурье - спектрофотометрах инфракрасных регулируется шириной щели, через которую излучение проходит к детектору. Чем она меньше, тем лучше разрешение. Однако при уменьшении размеров щели падает освещенность фотоприемника, из-за чего усложняется получение спектров. Поэтому для подтверждения спектрального разрешения спектрофотометра достаточно определить ширину на полувысоте самого узкого пика при максимальном разрешении (2 см<sup>-1</sup>).

8.4.3.2 Спектрофотометры считаются прошедшими операцию поверки, если спектральное разрешение не превышает 2 см<sup>-1</sup>.

#### 9 Оформление результатов поверки

9.1 Результаты измерений заносятся в протокол (приложение 1).

9.2 Спектрофотометры, прошедшие поверку с положительным результатом, признаются годными и допускаются к применению. На них выдается свидетельство о поверке установленной формы и наносят знак поверки согласно Приказу Министерства промышленности и торговли Российской Федерации №1815 от 02.07.2015 «Об утверждении Порядка проведения поверки средств измерений, требования к знаку поверки и содержанию свидетельства о поверке».

9.3 Спектрофотометры, прошедшие поверку с отрицательным результатом, признаются непригодными, не допускаются к применению. Свидетельство о предыдущей поверке и (или) оттиск поверительного клейма аннулируют и выписывают «Извещение о непригодности» с указанием причин в соответствии с требованиями Приказа Министерства промышленности и торговли Российской Федерации №1815 от 02.07.2015.

Начальник отдела ФГУП «ВНИИОФИ»

Начальник сектора ФГУП «ВНИИОФИ»

Инженер 1 категории ФГУП «ВНИИОФИ»

А.В. Иванов А.Н. Шобина Д.Н. Зябликов

## ПРИЛОЖЕНИЕ 1

к Методике поверки

«Фурье - спектрофотометры инфракрасные IRSpirit-L и IRSpirit-T»

## ПРОТОКОЛ

первичной / периодической поверки

201 года

Средство измерений: Фурье - спектрофотометры инфракрасные IRSpirit-L/ IRSpirit-T

 $\lambda$ 

ot «

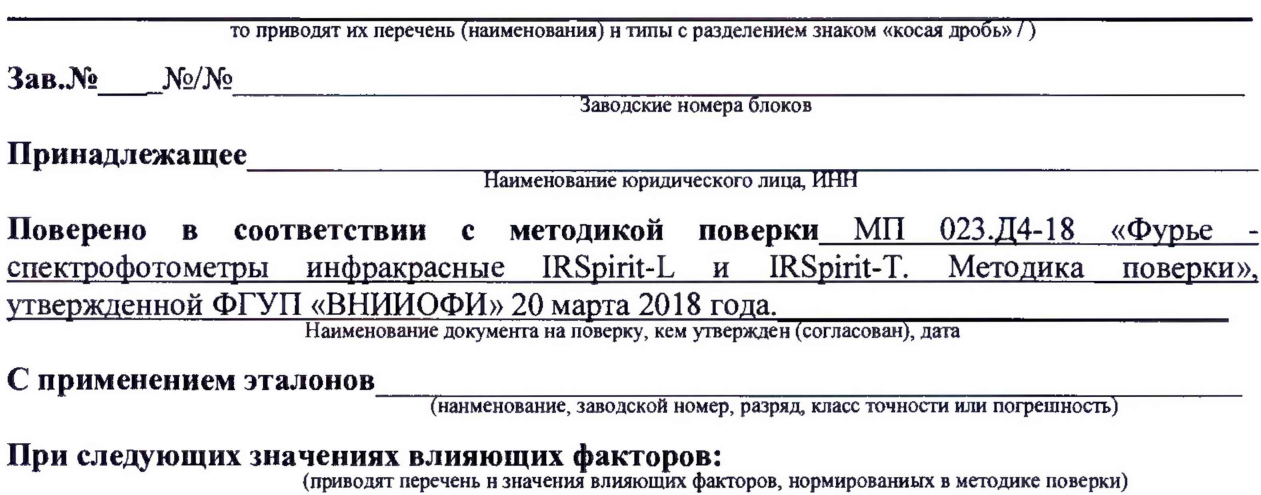

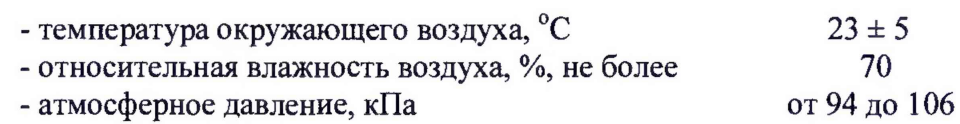

#### Получены результаты поверки метрологических характеристик: Таблица 1.1 Фурье - спектрофотометр инфракрасный IRSpirit-L

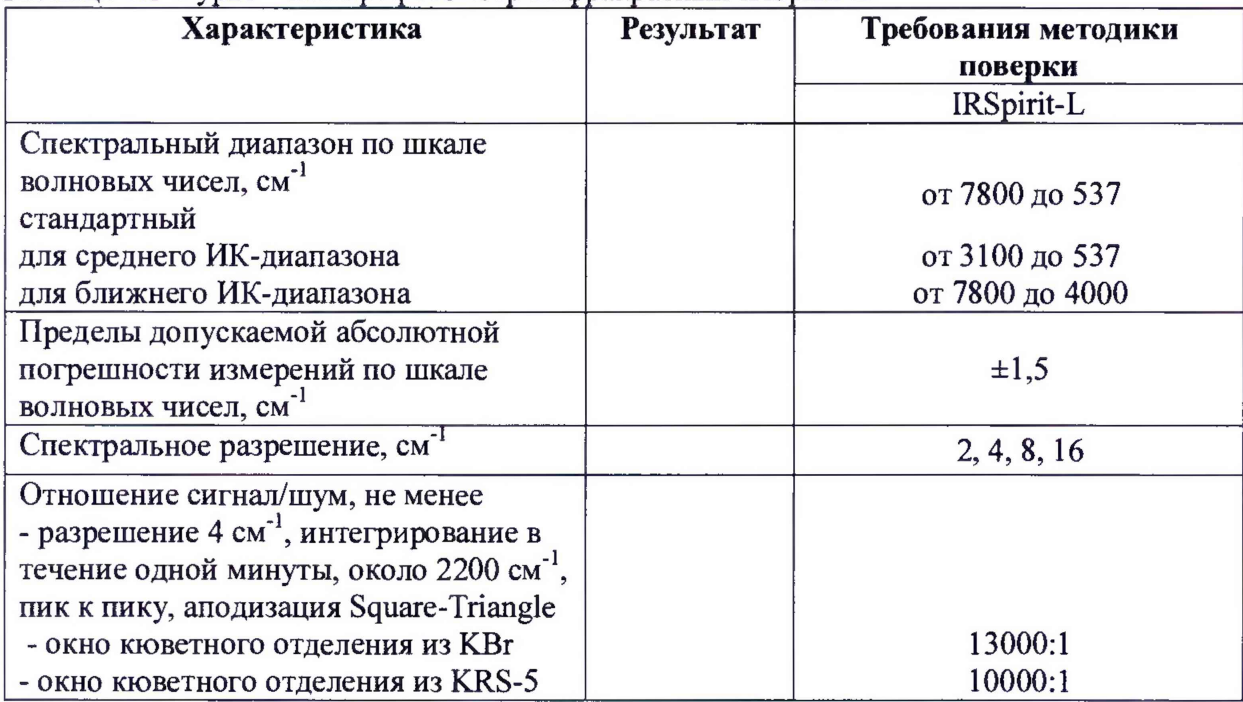

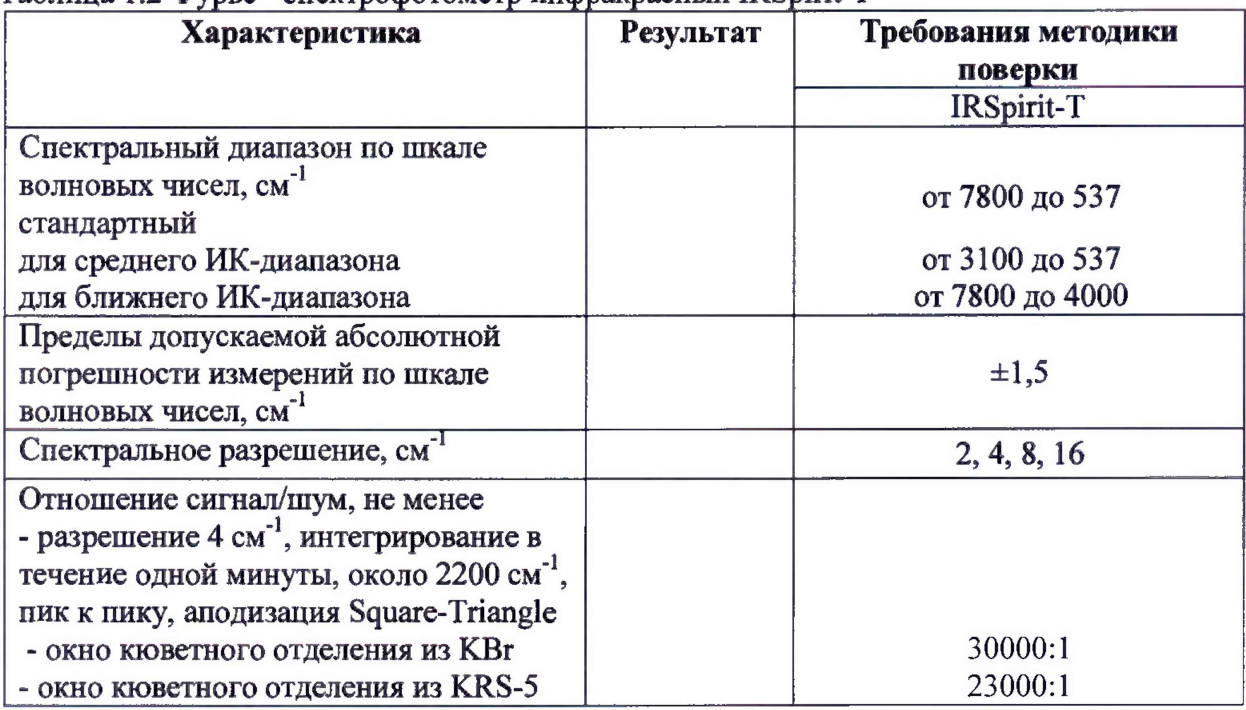

## Таблица 1.2 Фурье - спектрофотометр инфракрасный IRSpirit-T

Рекомендации Средство измерений признать пригодным (или непригодным) для применения

Исполнители: Последние при полнители и последнители и последните по последните по

подписи, ФИО, должность